# SG50V3001

# GPRS 土壤水分传感器 无线水份远程数据

说明书

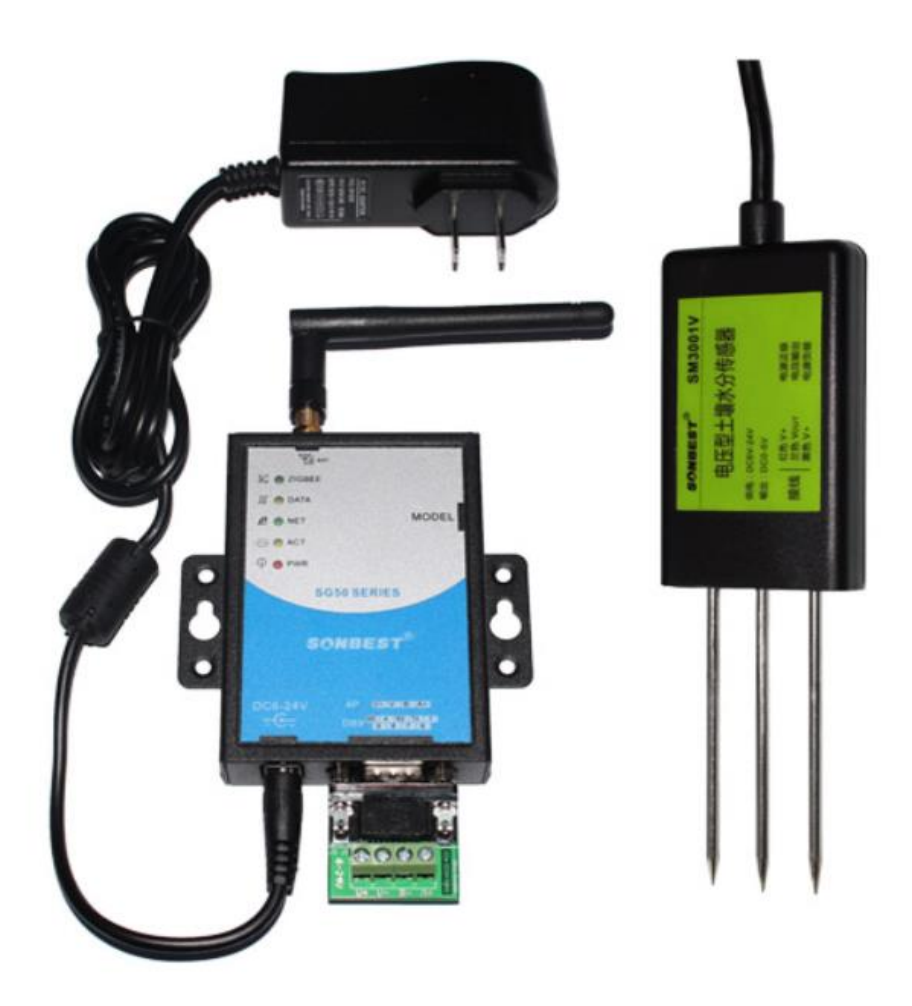

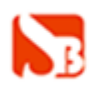

产品介绍

SG50V3001 GPRS DTU 数据传输模块是一款 RS232/采集电压型转 GPRS 通信模块, 使 用本模块可以轻松的实现串口到网络的双向数据透明传输

上海搜博实业有限公司(www.sonbest.com) GPRS DTU, 只需要一张开通 GPRS 的 SIM 卡,简单设置参数,就可以将外接串口设备的数据透明传输到公网固定 IP 或者域名的主机 上,并可以接受服务器的反馈命令。特别适合中心对多点、点多分散、不方便布线、数据 有实时要求的传输。

使用或测试本产品必须具备如下条件:1. 能上网、开通 GPRS 流量功能 的 SIM 手机 卡(大卡) 2. 能收发远程数据的服务器或能上外网的电脑(要求网络管理员将外网 IP 通过端口映射的方式转到测试的电脑上)!因产品具有一定的技术性,没有动手能力或条件 的用户建议咨询后购买。

本产品可应(1)KMT 行业温湿度数据监控 (2) 电子设备厂温湿度数据监控(3) 冷藏库温 湿度监测(4) 仓库温湿度监测 (5) 药厂 GMP 监测系统(6) 环境温湿度监控(7) 电信机房温 湿监控 (8) 其它需要监测温湿度的各种场合等。

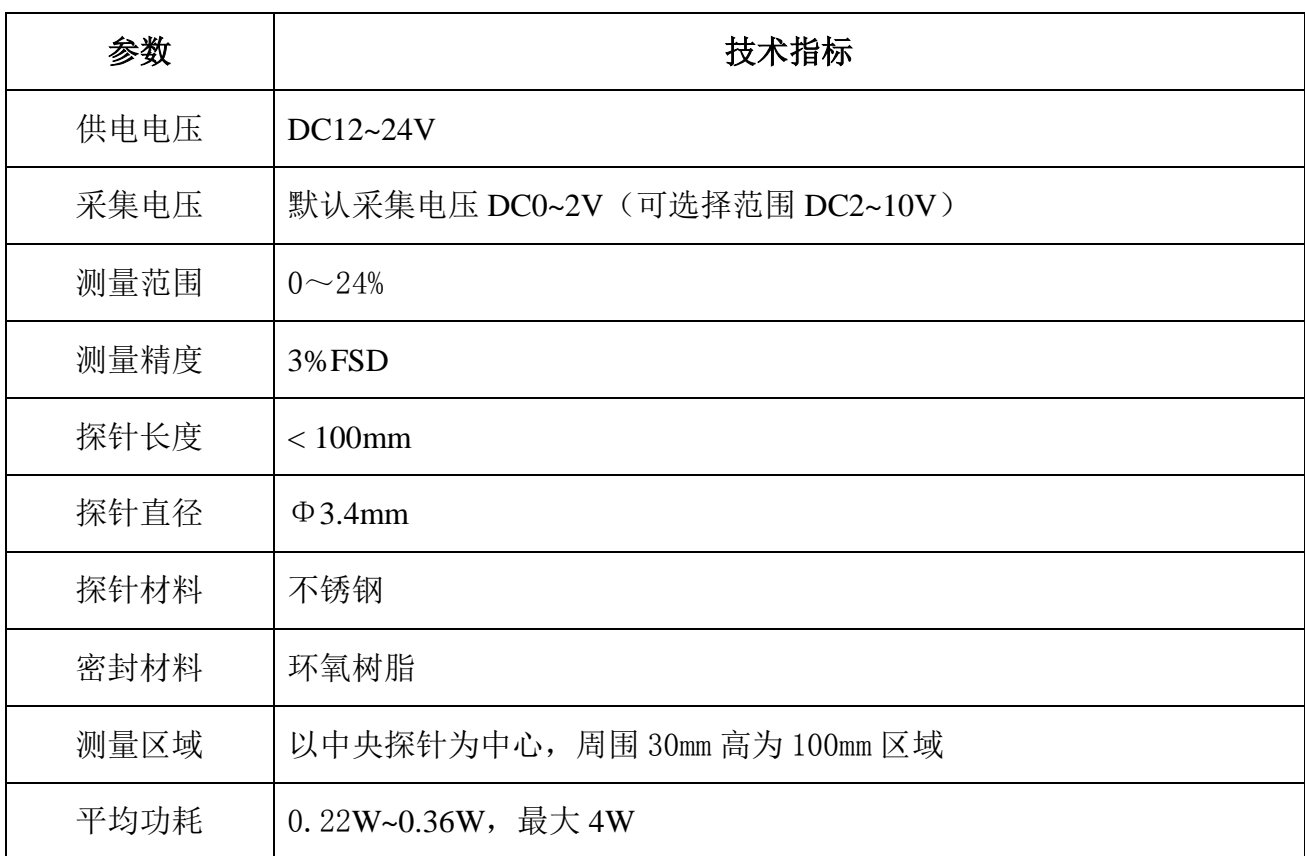

技术参数及特点

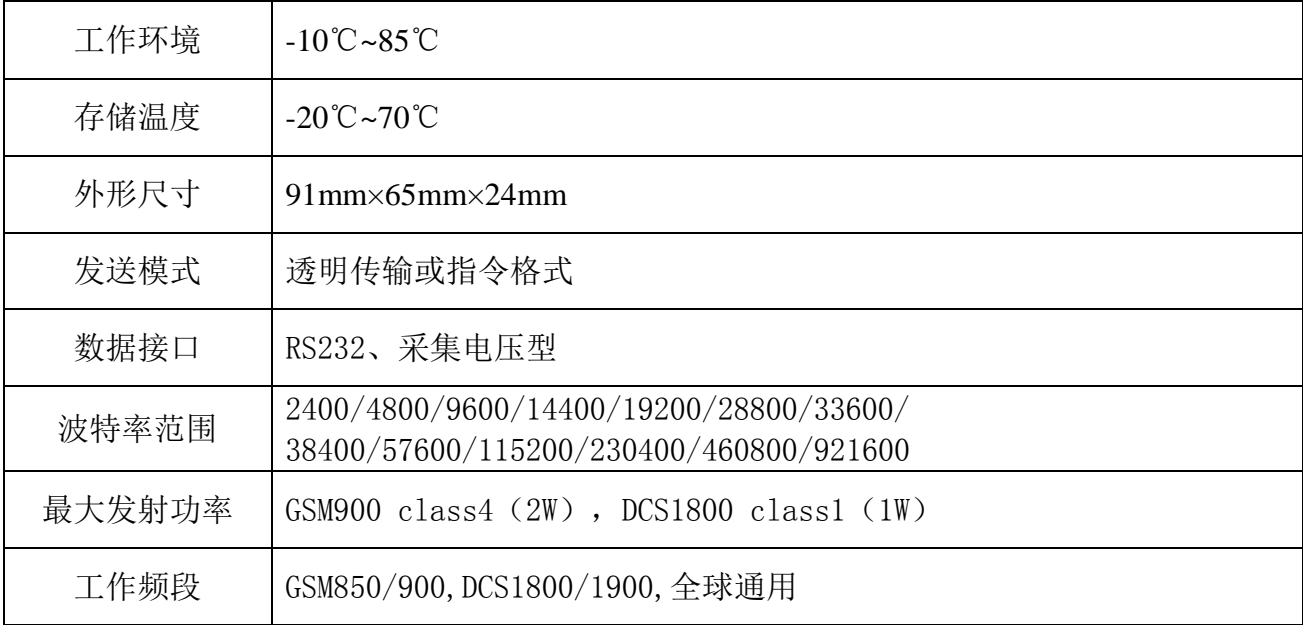

## 接口说明

设备输出三线接口,具体颜色与引脚定义如下表所示:

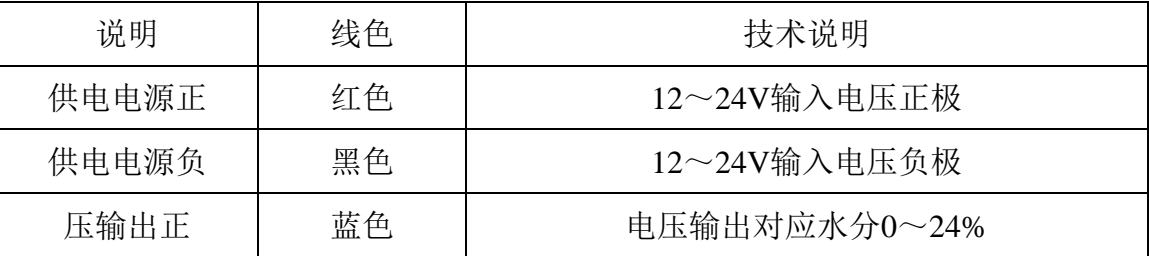

本设备采用电压型信号输出的方式,下图为典型的应用接线示意图。V+与V-接入电源, 其中V-为电源和信号的共地,Vo为电压输出信号。

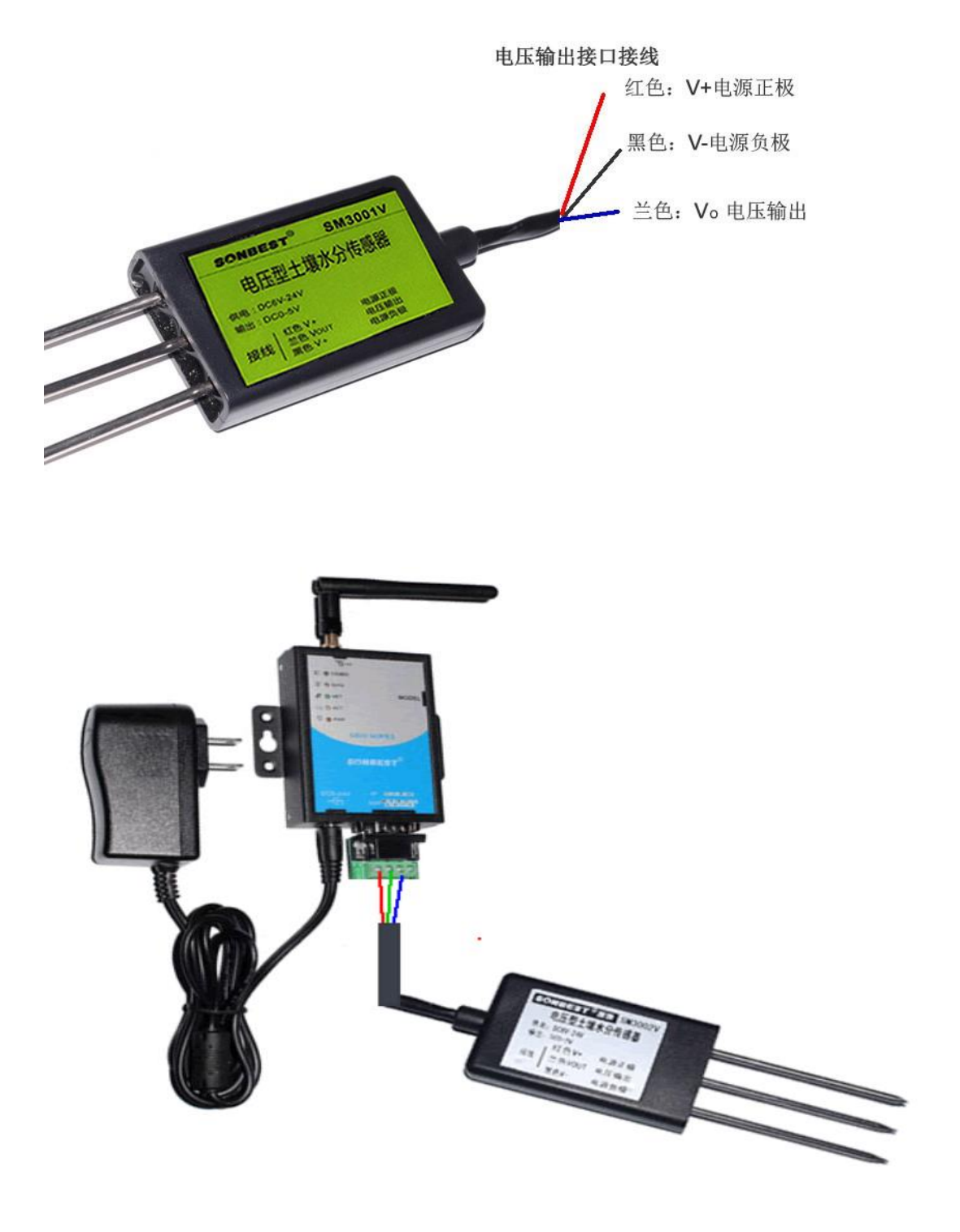

### 使用说明

地址: 上海市中山北路 198 号 21 楼 网址: <http://www.sonbest.com/>第 4 页 共 20 页 土壤含水率:规定条件下测得的土壤中水的量,以土壤的烘前质量与烘干质量的差数对 烘干质量的百分率表示。简单地说就是: (湿重-干重)/干重×100%, 含水率为土壤中自 由水的质量在土壤总质量中占的百分比。实际使用时,当土壤中的含水量超过 24%时土壤 已达到饱和且呈溢出水状态,因此检测含水量超过 24%的值没有实际意义。农作物正常生 长所需的适宜含水率土壤为 12%-20%范围之内。因此仅需要检测低于饱和含水量 24%的含

水量就满足灌溉和各种生产实际需要了。因此该传感器的动态定为 0-24%检测范围表示为 0-100%的土壤含水率输出。

例:输出量程为 0~2V

因输出为模拟量, 在常用水中, 最大输出值约为 2V, 故 DC2V 可作为设定的满量程。下 面介绍电压与具体水分数值的关系。本设定的水分检测量程为 0-24%,那电压与含水量的 关系如下表所示: 若水分满量程记为 V1, 读出的电压值为 V, 那实际对应的水分含量值 HR 为:

HR=V\*HA/V1, 则常用数据可列表如下:

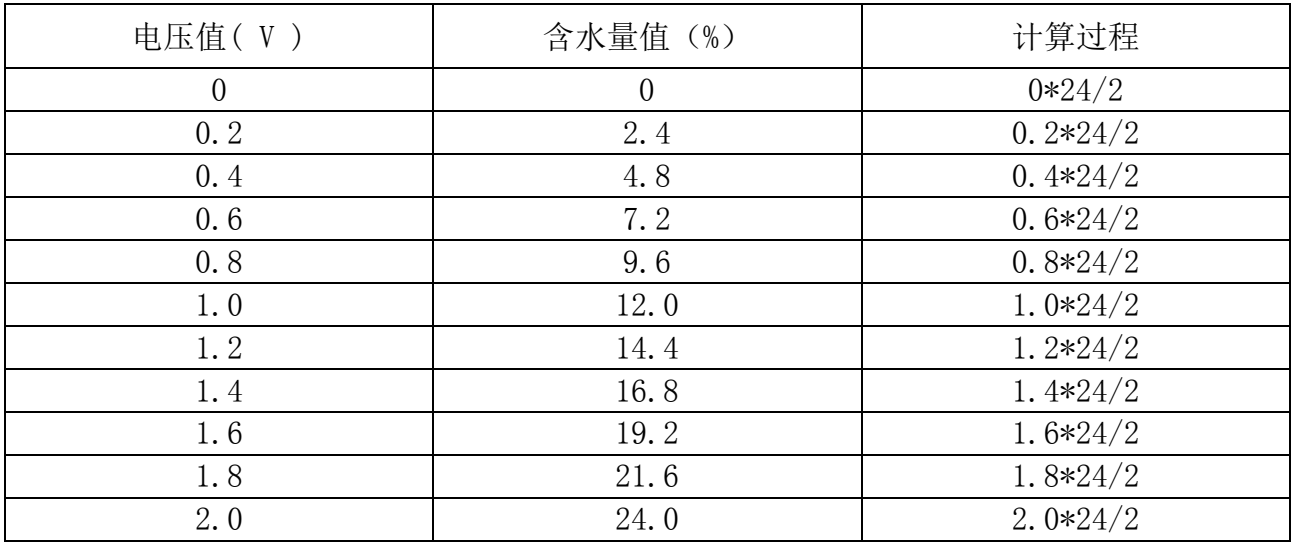

安装尺寸

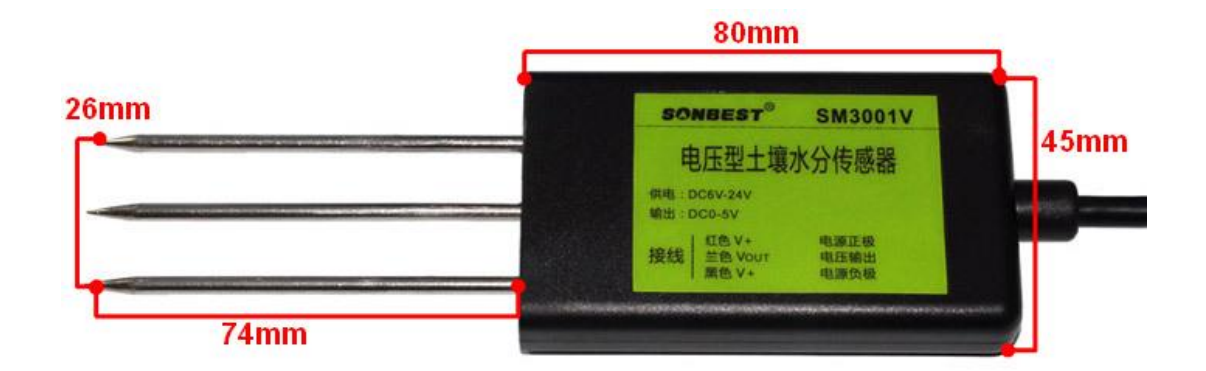

接口说明

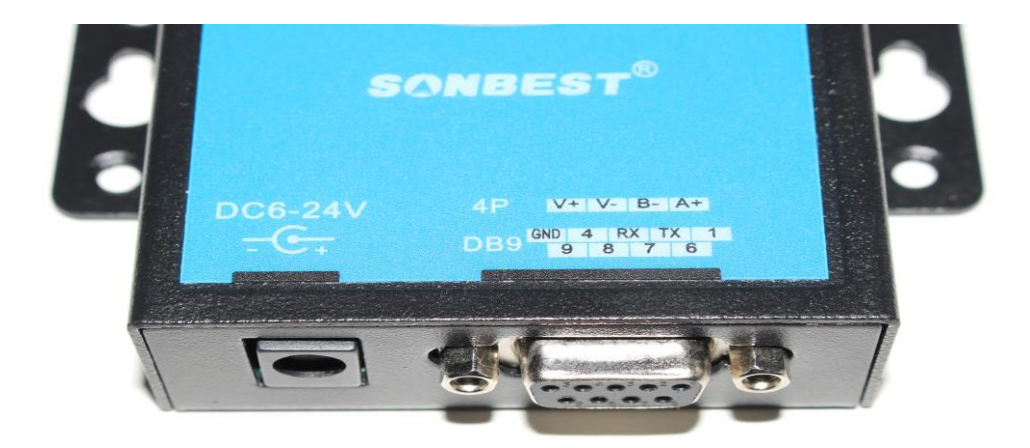

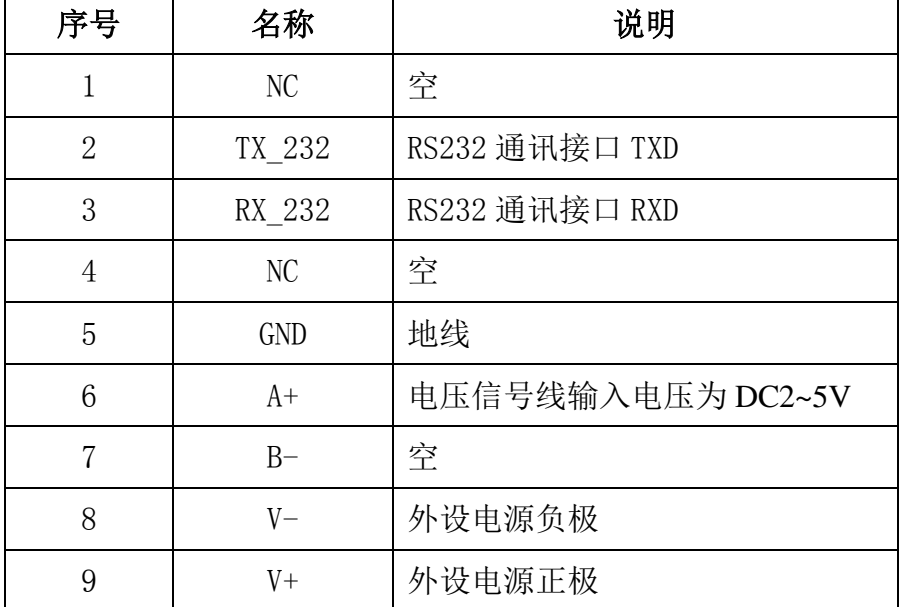

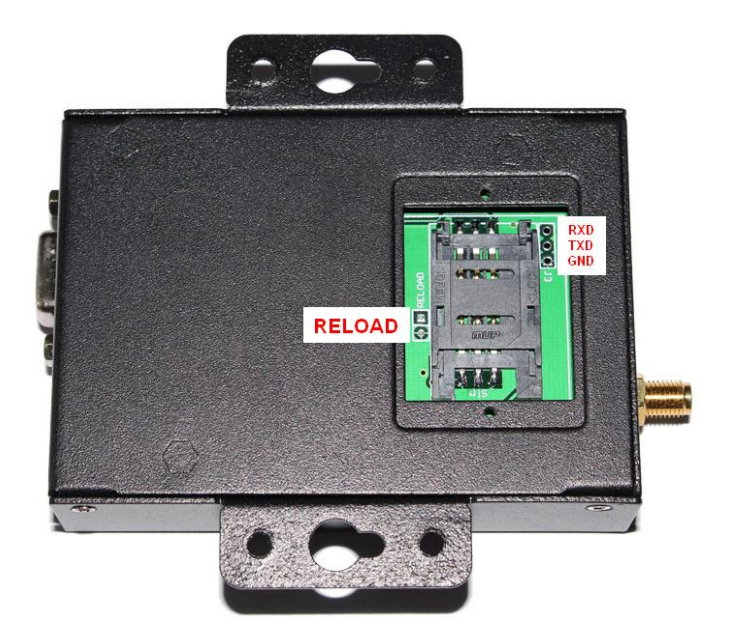

背面为: SIM 卡插槽; RELOAD 接口(通电工作状态下, 短接 1 秒恢复默认设置, 短接 3 秒以上 恢复出厂设置);固件升级接口。

电压型传感器转接头

并使用配套的转换接头。

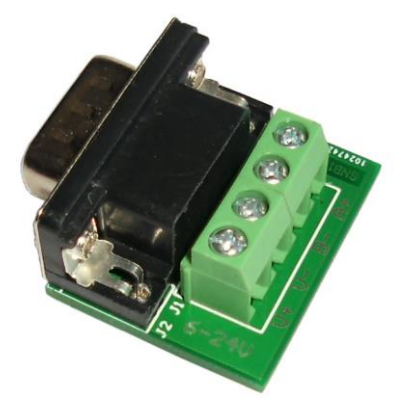

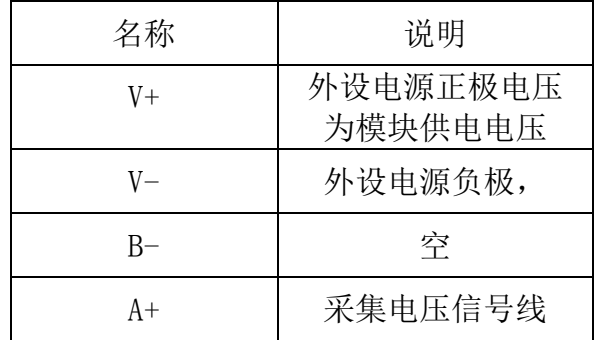

指示灯说明

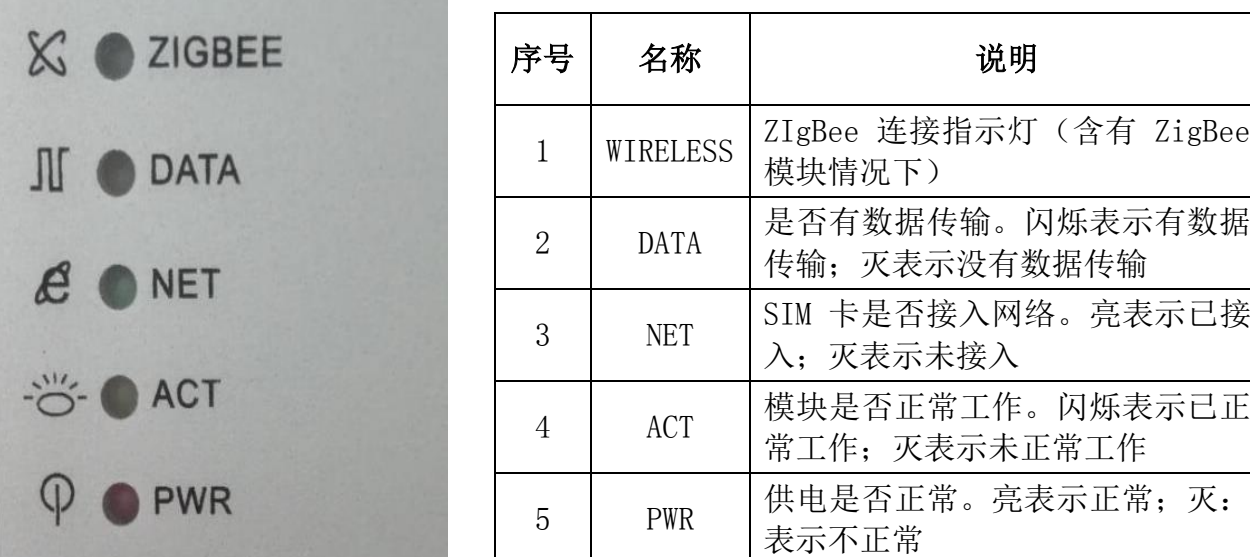

外形尺寸

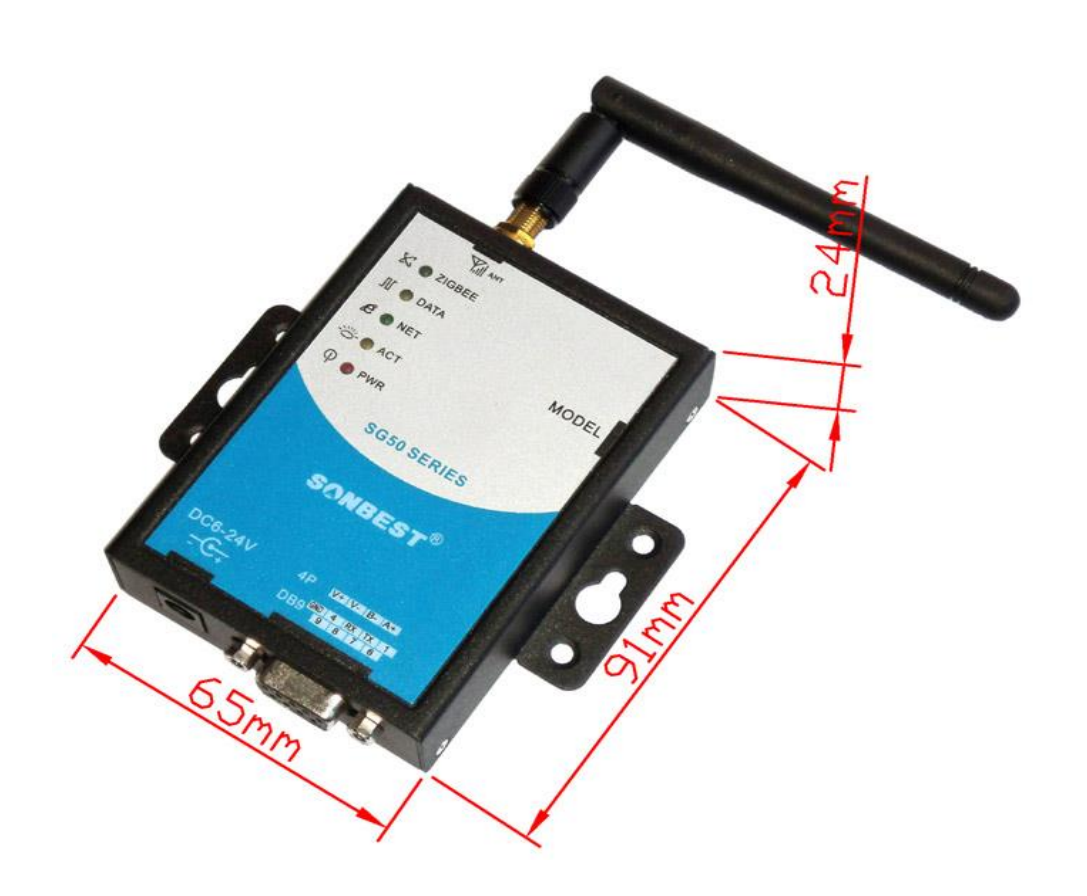

产品功能设置

基本参数设置

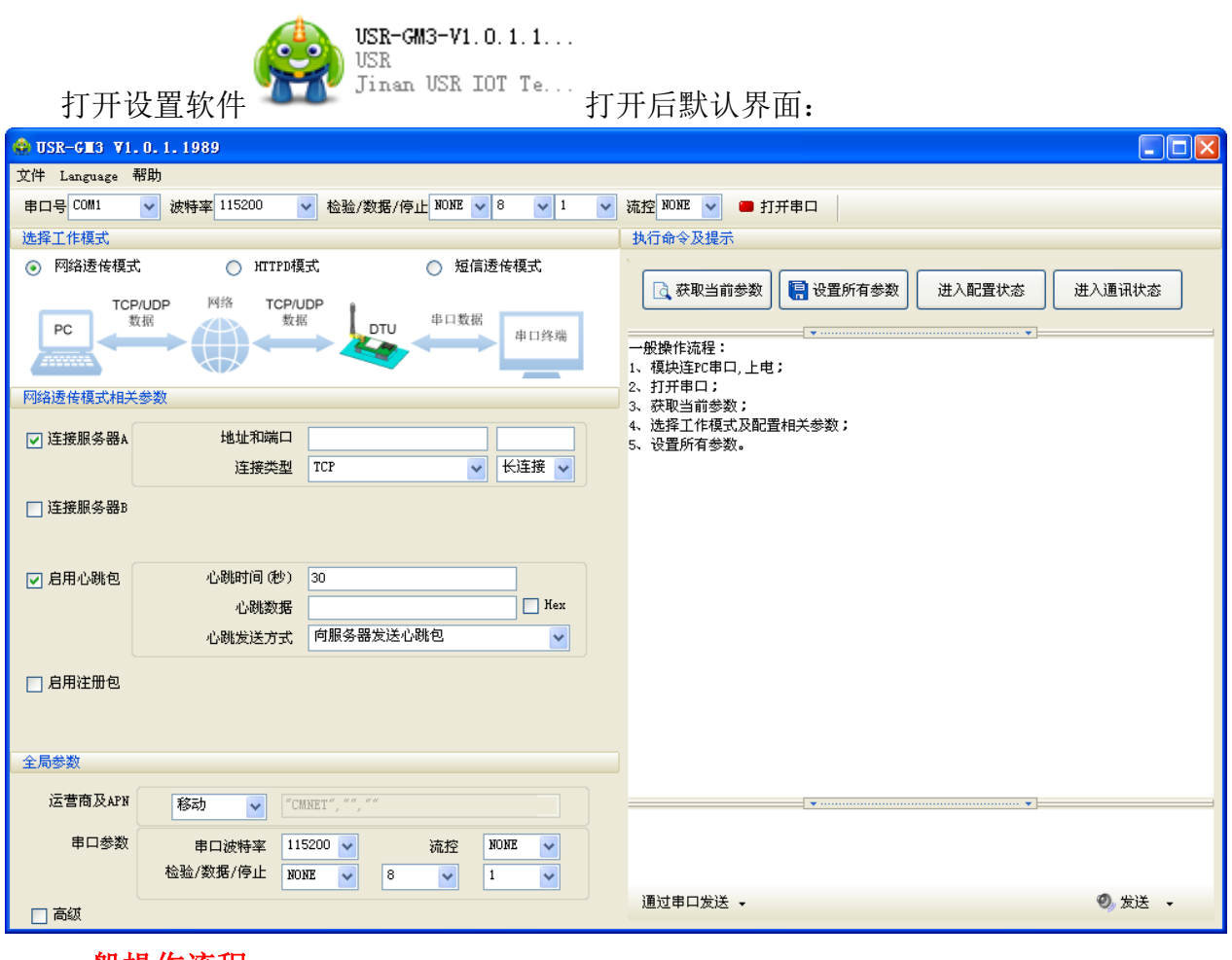

一般操作流程:

- 1、模块连PC串口,上电;
- 2、打开串口;
- 3、获取当前参数;
- 4、选择工作模式及配置相关参数;
- 5、设置所有参数。

模块通电后连接 PC 后,打开设置软件,默认波特率为 115200,打开串口。

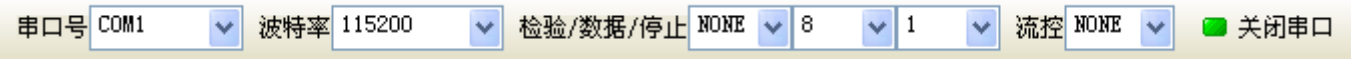

地址: 上海市中山北路 198 号 21 楼 网址: <http://www.sonbest.com/>第 7 页 共 20 页

点击进入配置状态。

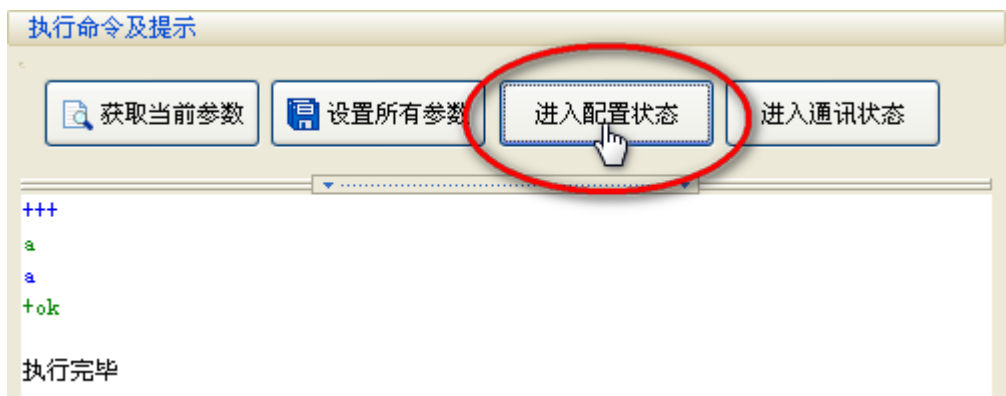

显示以上内容表示已进入配置状态,可以先获取当前参数进行修改,也可以直接修改 参数设置。

点击此处可以获取更多设置参数。

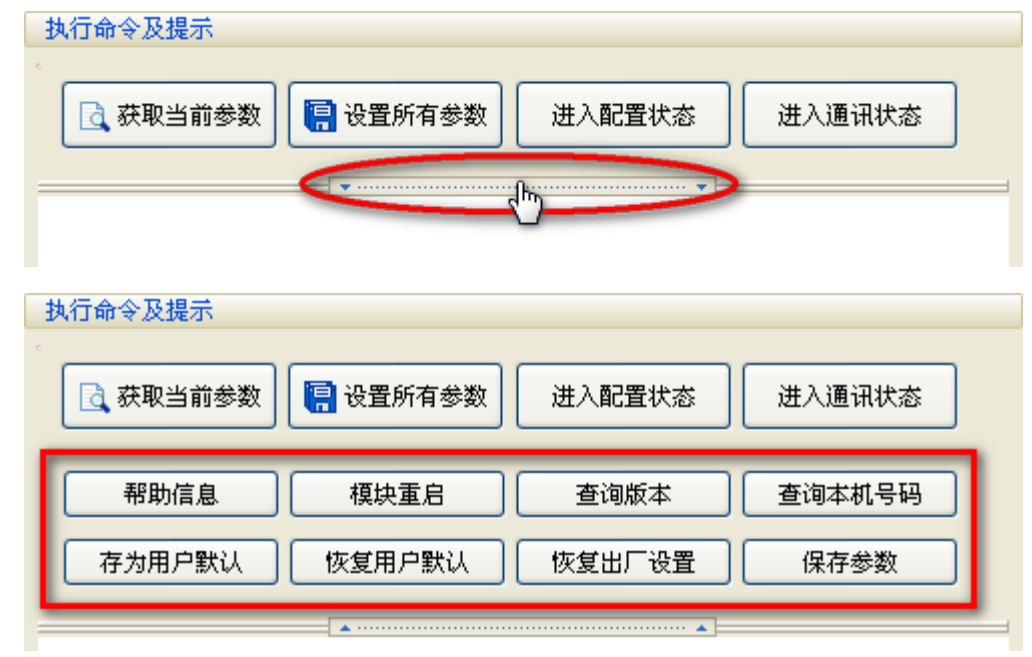

在全局参数进行 SIM 卡设置和串口设置:

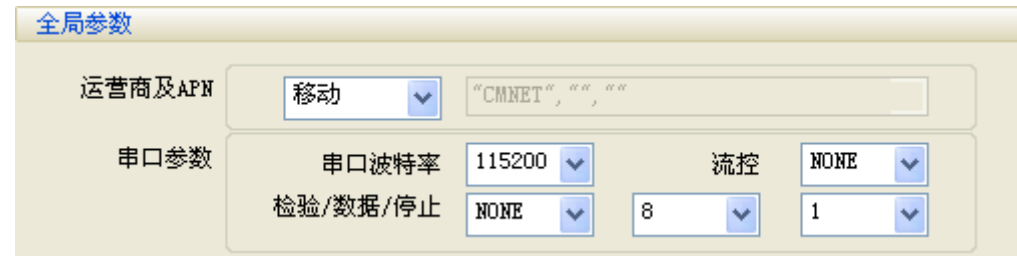

默认设置为移动卡,联通卡及其他用户在运行商及 APN 进行修改:

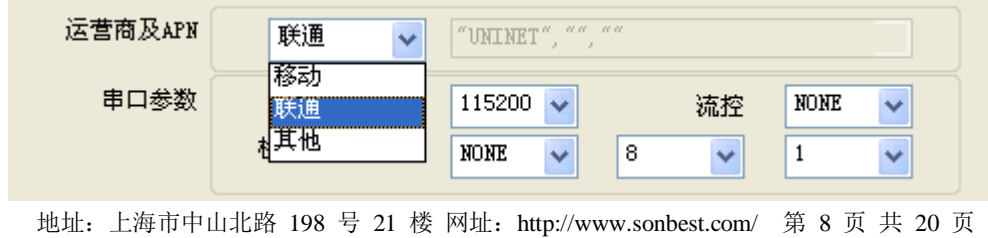

### 网络透传模式

模式说明

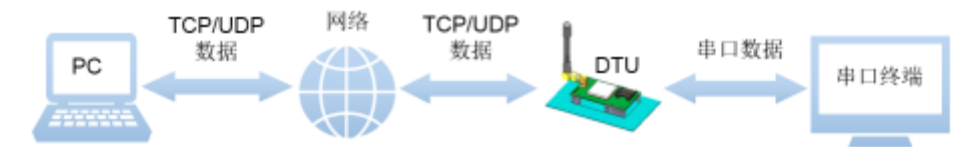

在此模式下,用户的串口设备,可以通过本模块发送数据到网络上指定的服务器。模 块也可以接受来自服务器的数据,并将信息转发至串口设备。

本模块支持两路 socket 连接, 分别为 socket A 和 socket B, 它们之间是相互独立的。本 模块仅支持作为 TCP Client 和 UDP Client。

应用场景

在用户不方便直接连接串口设备,也不方便连接路由器通过互联网连接的时候,只要 在无线运营商的基站信号覆盖的范围内,就可以通过本模块将串口设备接入互联网,实现 远程数据传输。

设置方法

在窗口左侧进行详细的参数设置:

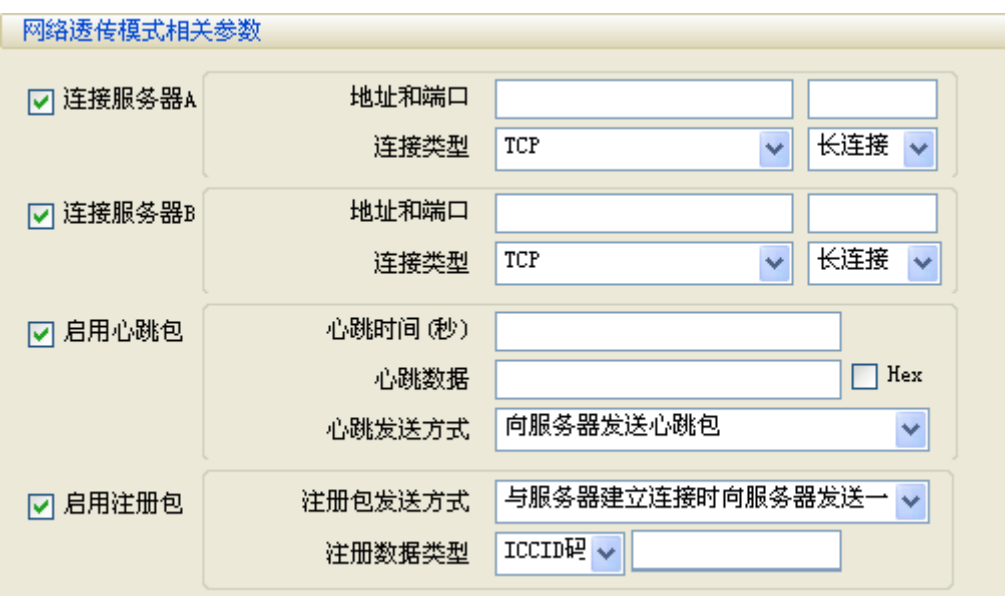

### 以本地路由为例:

打开浏览器,进入路由器设置界面(一级连接外网路由器),查看路由器的 WAN 口 IP 地址,和本地计算机的 IP 地址;

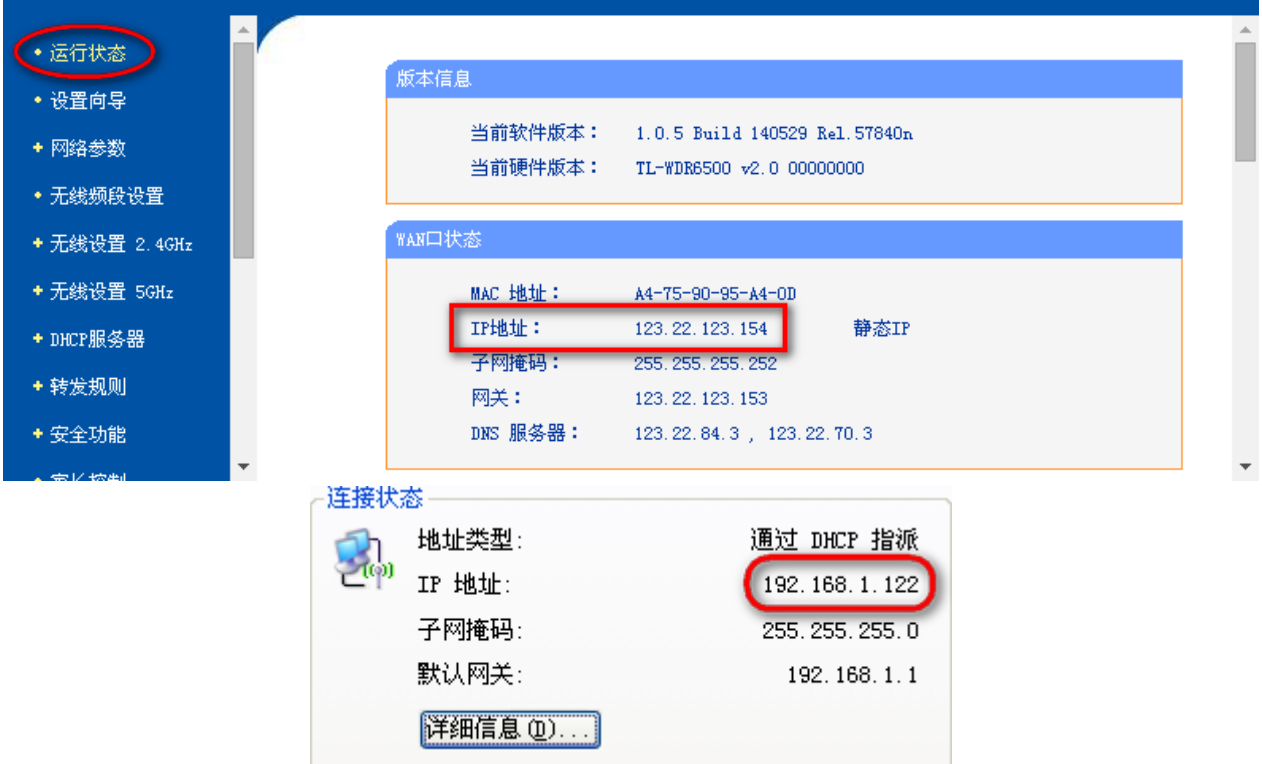

然后设置端口和 IP 地址: 外部端口为模块设置端口, 内部端口为本地计算机的端 口,IP 地址为本地计算机的 IP 地址。

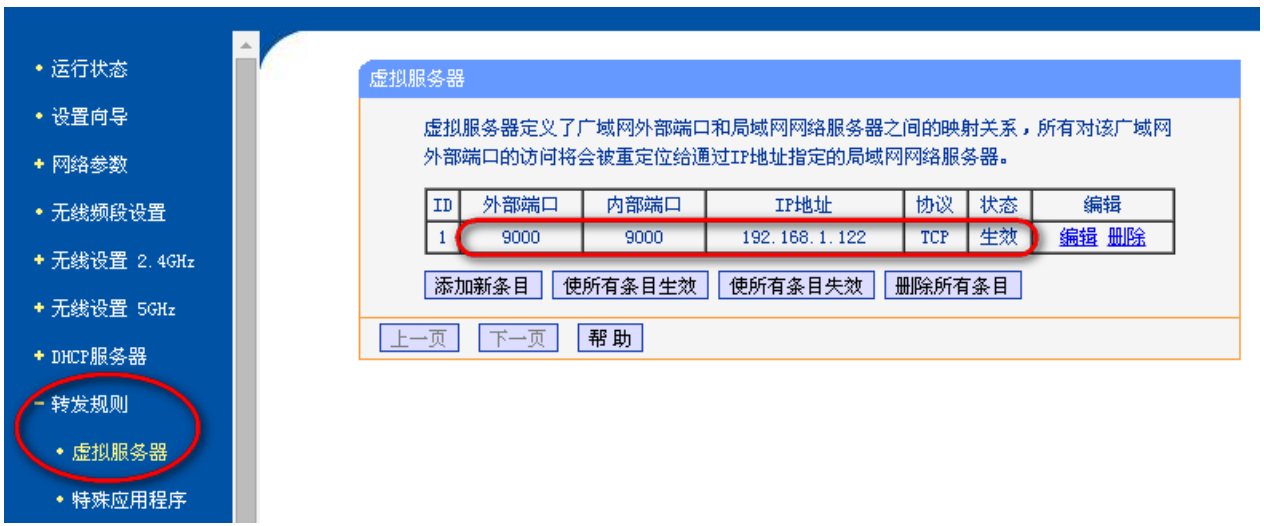

接下来到模块的设置界面:

本模块支持两路 socket 连接, 以 1 个为例: 先勾选连接服务器 A, 在旁边的地址和端 口填写在路由器里的 WAN 口 IP 和外部端口。 a.

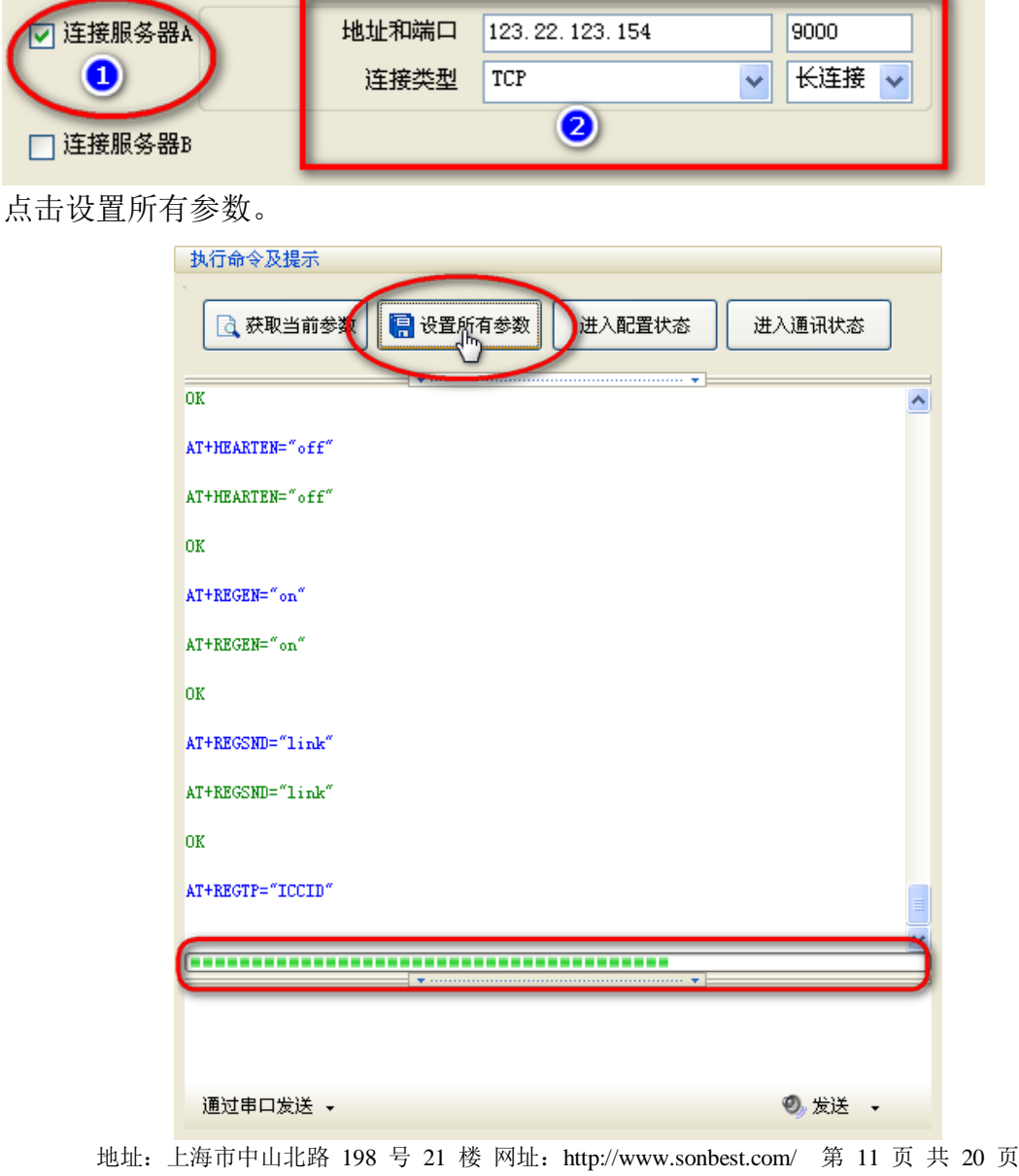

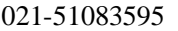

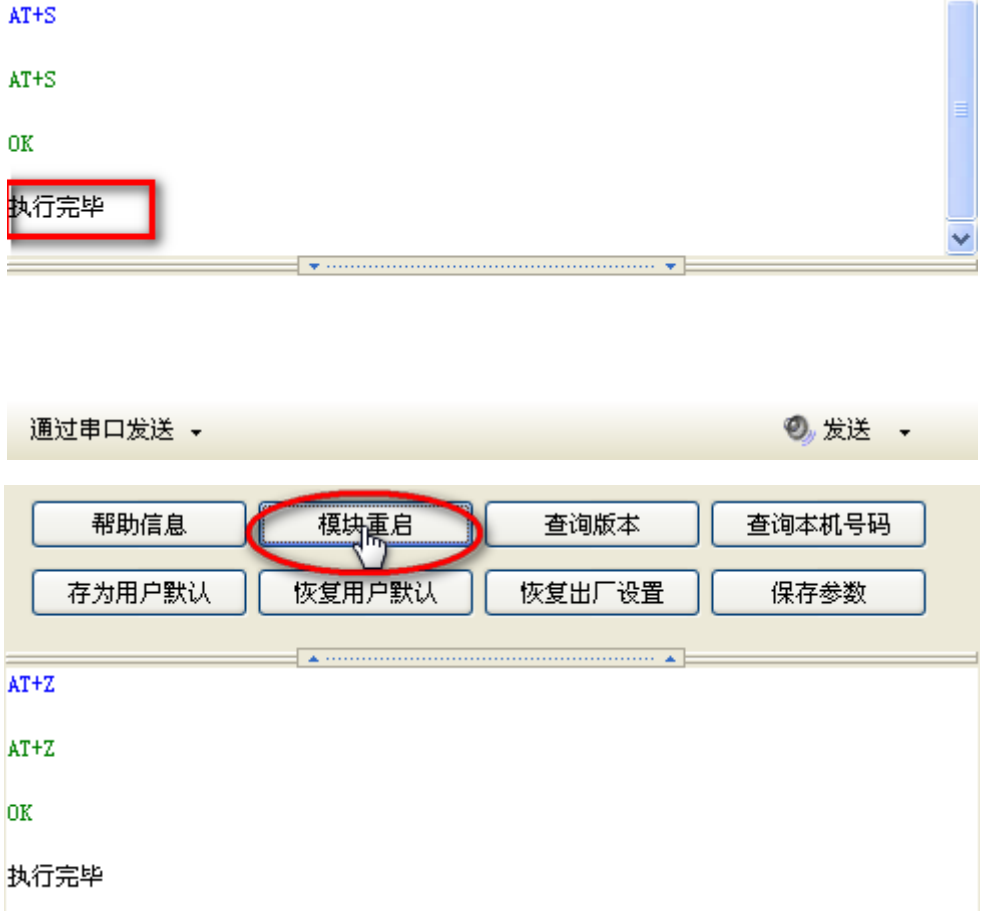

待下方进度条走完和显示执行完毕后, 模块重启, 设置完毕,

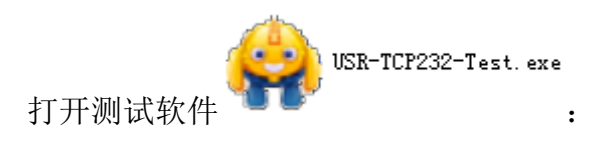

地址: 上海市中山北路 198 号 21 楼 网址: <http://www.sonbest.com/>第 12 页 共 20 页

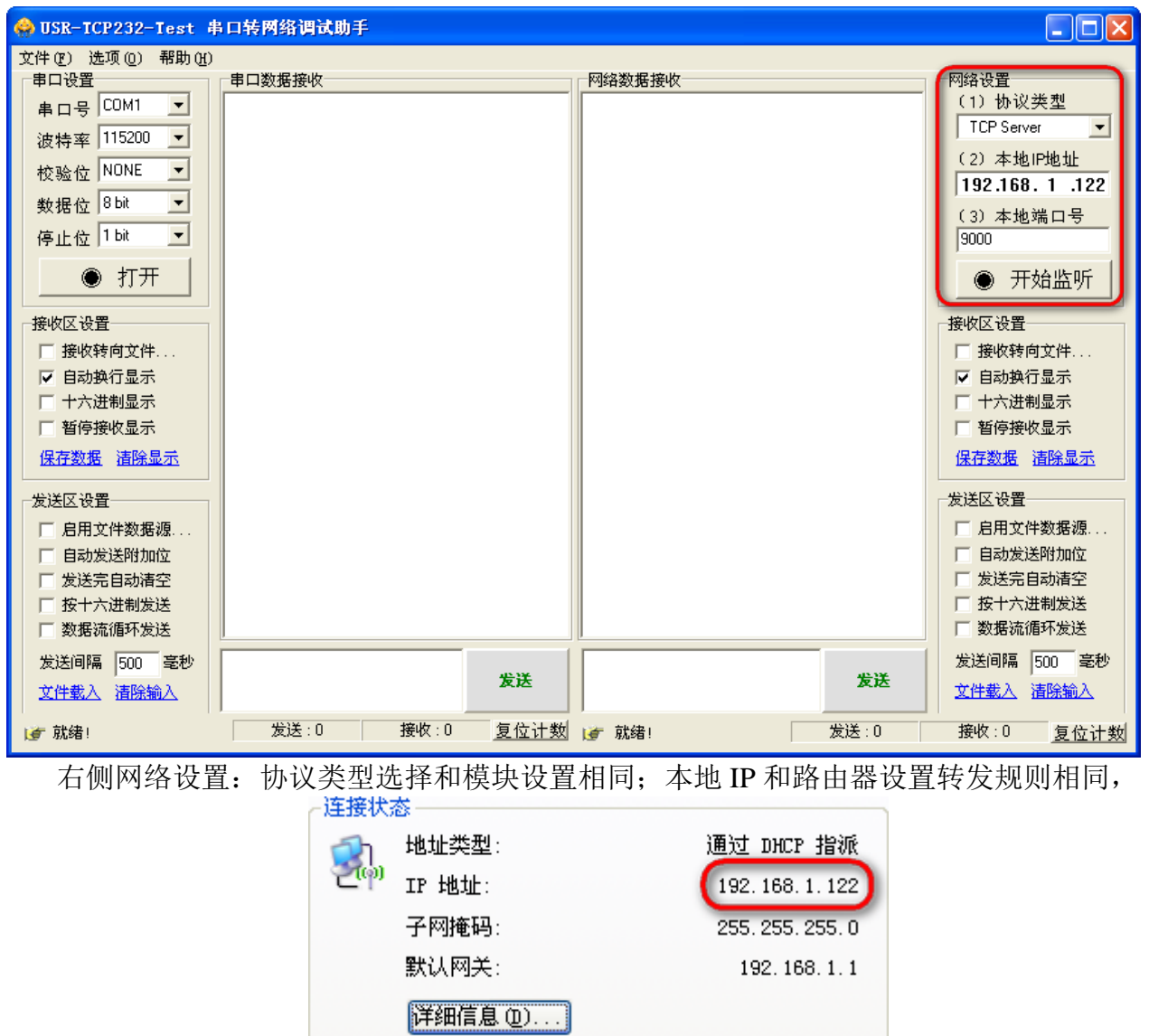

端口号为转发规则设置的的内部端口号。

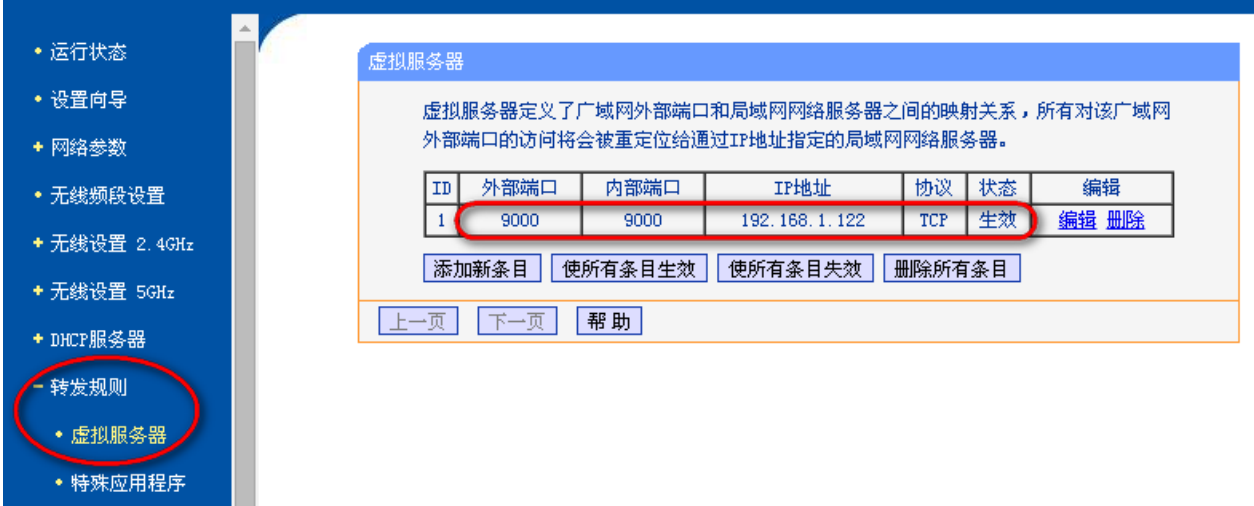

打开串口和开始监听网络,等待设备连接……

地址: 上海市中山北路 198 号 21 楼 网址: <http://www.sonbest.com/>第 13 页 共 20 页

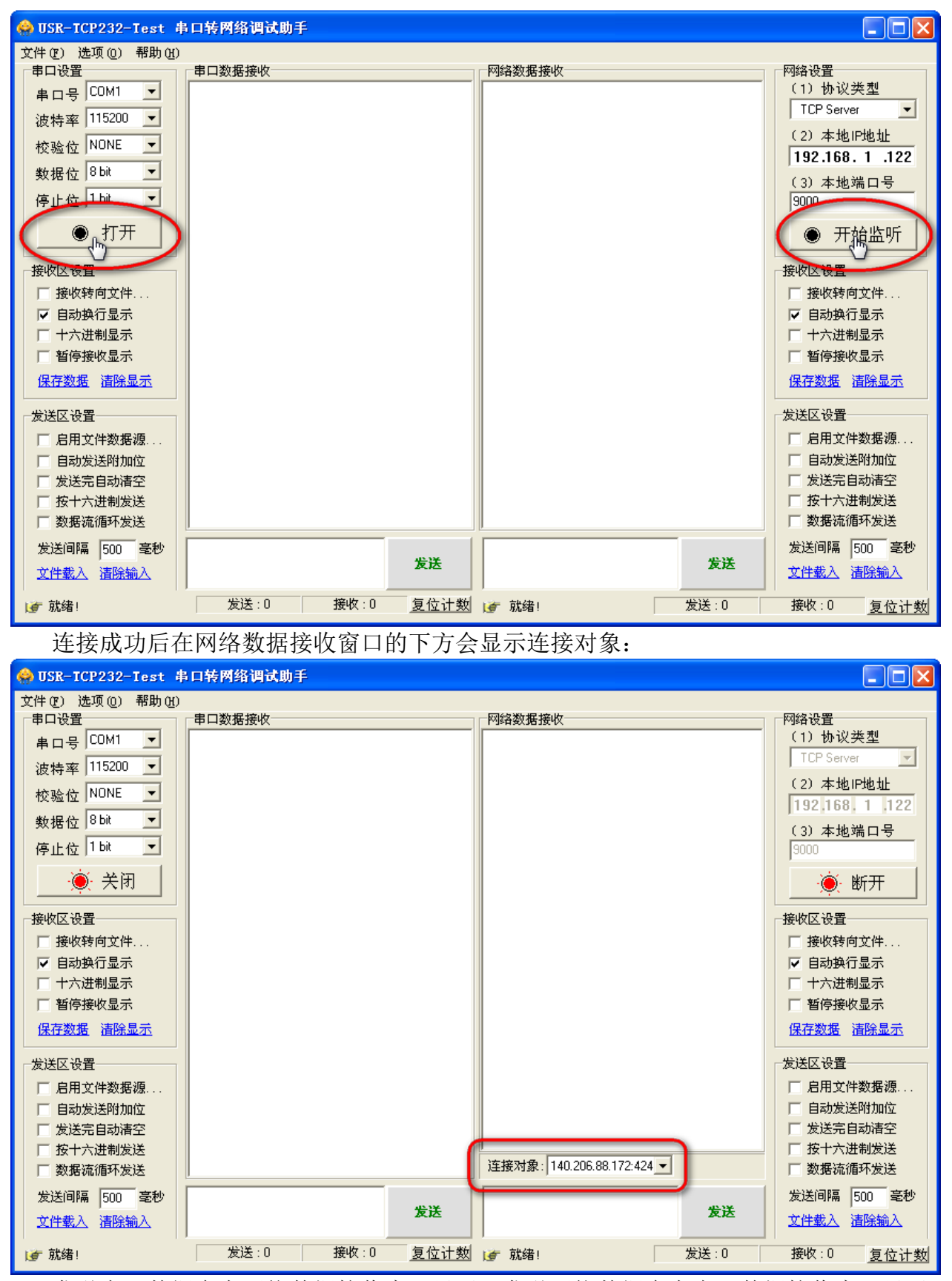

发送串口数据会在网络数据接收窗口显示;发送网络数据会在串口数据接收窗口显示。

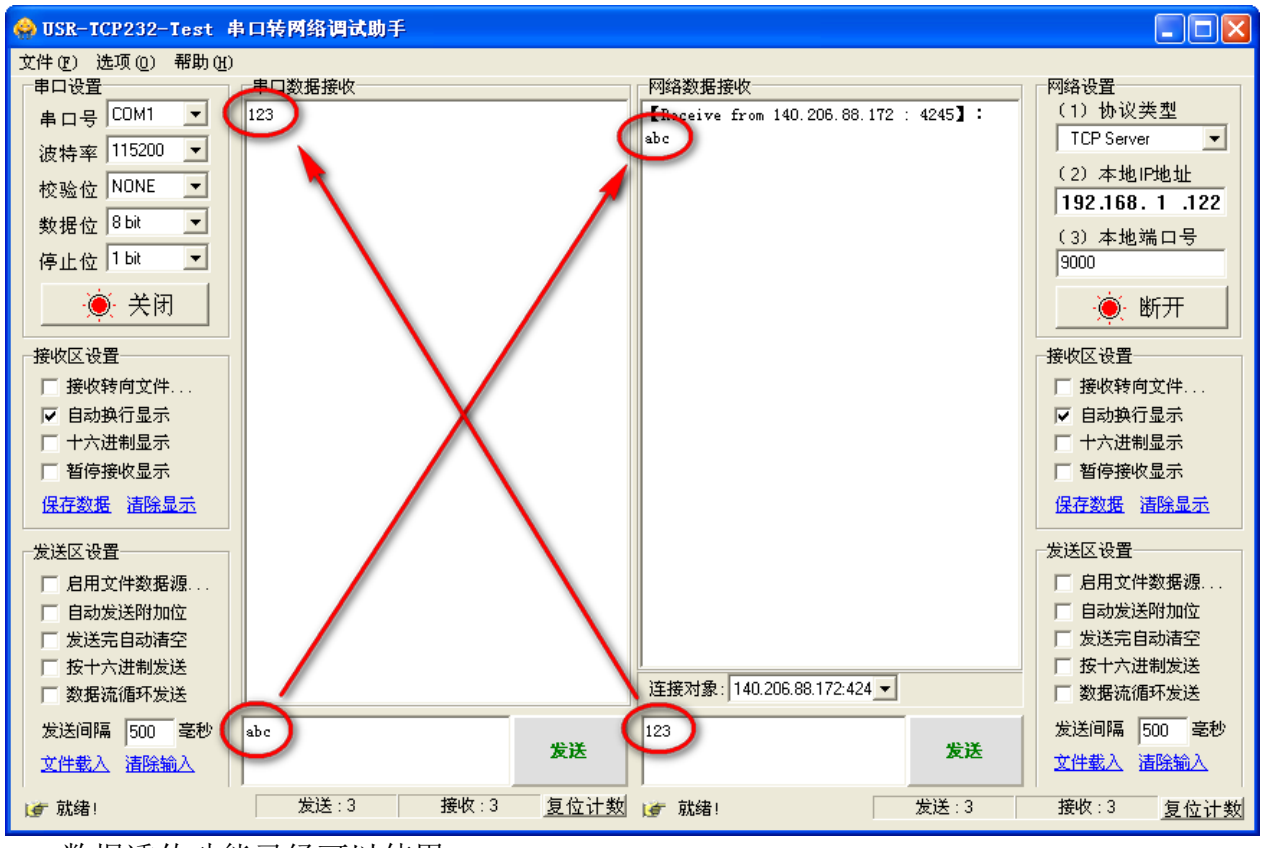

数据透传功能已经可以使用。

心跳包机制

### 功能描述

在网络透传模式下,用户可以选择让模块发送心跳包。心跳包可以向网络服务器端发 送,也可以向串口设备发送。

向网络端发送主要目的是为了保持与服务器的连接,和让长时间空闲(很长时间内不 会向服务器发送数据)的模块检测连接状态是否有效。当连接异常时,模块会检测到无法 正常发送心跳包数据到服务器端,发送失败次数大于 3 次时,模块会认为连接异常, 将尝 试重新接入服务器。

在服务器向设备发送固定查询指令的应用中,为了减少通信流量,用户可以选择用向 串口设备发送心跳包(查询指令),来代替从服务器发送查询指令。

使用方法

在启用心跳包前面打钩,开启心跳包功能。

![](_page_17_Picture_102.jpeg)

心跳发送方式可选择向服务器发送或者向串口终端发送。

![](_page_17_Picture_103.jpeg)

心跳数据支持 HEX 格式发送

注册包功能

功能描述

在网络透传模式下,用户使用本模块向服务器发送注册包。注册包是为了让服务器能 够识别数据来源设备,或作为获取服务器功能授权的密码。注册包可以在模块与服务器建 立连接时发送,也可以在每个数据包前端拼接入注册包数据。作为一个数据包,注册包可 以是 ICCID 码、IMEI 码、D2D 功能的 ID、或自定义注册数据。

使用方法

在启用注册包前面打钩,开启注册包功能

![](_page_17_Picture_104.jpeg)

注册数据类型

![](_page_18_Picture_61.jpeg)

## 自定义数据类型支持 HEX 格式发送

![](_page_18_Picture_62.jpeg)

# 错误提示说明

![](_page_18_Picture_63.jpeg)

点击按钮没有回复?

检查串口连接是否正常,串口设置是否正常,设备是否正常启动。

![](_page_18_Picture_64.jpeg)

地址:上海市中山北路 198 号 21 楼 网址:<http://www.sonbest.com/>第 17 页 共 20 页

串口回复错误?

设备已进入配置状态,该命令为无效命令。

![](_page_19_Picture_102.jpeg)

提示"Register Failed!"(注册失败!)?

检查设备是否插入 SIM 卡,运营商及 APN 设置是否正确,设备天线是否连接正常……

![](_page_19_Picture_7.jpeg)

![](_page_19_Picture_8.jpeg)

上海搜博实业有限公司 电话:021-51083595 中文网址: http://www.SonBest.com 英文网址: http://www.SonBUS.com 地址:上海市中山北路 198 号 19 楼